Microsoft Excel 2016 Instructor's Manual Page 1 of 5

# Excel Module 7: Managing Data Using Tables

# A Guide to this Instructor's Manual:

We have designed this Instructor's Manual to supplement and enhance your teaching experience through classroom activities and a cohesive module summary.

This document is organized chronologically, using the same heading in **blue** that you see in the textbook. Under each heading you will find (in order): Lecture Notes that summarize the section, Teacher Tips, Classroom Activities, and Lab Activities. Pay special attention to teaching tips, and activities geared towards quizzing your students, enhancing their critical thinking skills, and encouraging experimentation within the software.

In addition to this Instructor's Manual, our Instructor's Resources Site also contains PowerPoint Presentations, Test Banks, and other supplements to aid in your teaching experience.

#### **Table of Contents**

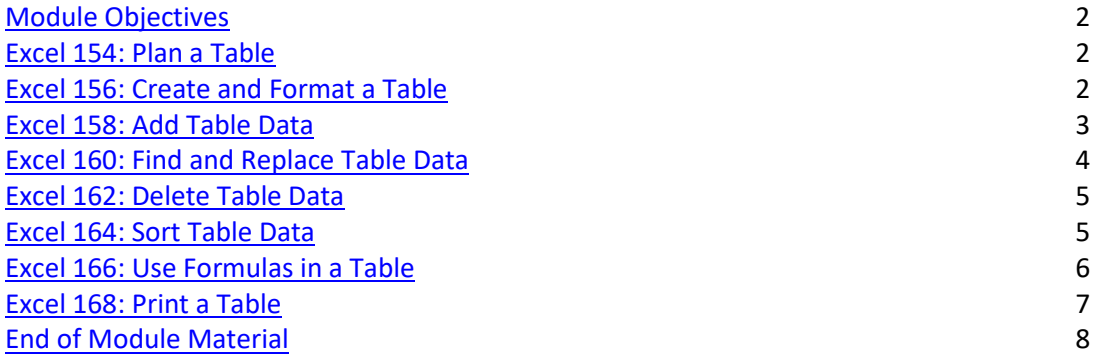

### **Module Objectives**

Students will have mastered the material in Excel Module 7 when they can:

- Plan a table
- Create and format a table
- Add table data
- Find and replace table data
- Delete table data
- Sort table data
- Use formulas in a table
- Print a table

#### **Excel 154: Plan a Table**

LECTURE NOTES

- Define the terms: table, record, fields, field name, and header row.
- Explain differences between creating an Excel worksheet and an Excel table.
- Discuss the advantages of using Excel tables over another database program.
- Use Figure 7-1 to illustrate a table plan.
- Use Table 7-1 to discuss the importance of table documentation.

#### CLASSROOM ACTIVITIES

© 2017 Cengage Learning®. All rights reserved. May not be scanned, copied or duplicated, in whole or in part, except for use as permitted in a license distributed with a certain product or service or otherwise on a password-protected website for classroom use.

# **Visit TestBankDeal.com to get complete for all chapters**

1. Class Discussion: Discuss the guidelines for planning a table. Why is it important to form a plan before beginning to build the table? What problems might arise with a poorly planned table?

Quick Quiz:

- 1. True or False: A field is a table row that contains data. (Answer: False; a record.)
- 2. Tables usually have a \_\_\_\_\_ row as the first row. (Answer: header)

#### LAB ACTIVITY

Have students plan (on paper) a table that they can create to organize their collection of music. Discuss what a record in this table should be and what fields they will need.

### **Excel 156: Create and Format a Table**

LECTURE NOTES

- Show students the features in the Tables group.
- Show students the different table styles available.
- Explain how Excel uses the same theme colors as the workbook in the table.
- Discuss how to change table style options.

#### **TEACHER TIP**

Point out that the field/column names are the header row and that if the "My table has headers" box is not checked a row will be added with names such as Column 1, Column 2, etc.

#### CLASSROOM ACTIVITIES

- 1. Quick Quiz:
	- 1. \_\_\_\_\_\_ \_\_\_\_\_\_\_ allow you to easily add formatting to your table. (Answer: Table styles)
	- 2. True/False: The available table styles match the workbook theme colors.(Answer: True)
- 2. Critical Thinking: You have a Word document with related table data and a table in Excel. Why would you want to use the same theme for both tables?

### **Excel 158: Add Table Data**

LECTURE NOTES

- Discuss how to add records to a table.
- Demonstrate how to expand a table using the sizing handle.
- Point out the methods for selecting table elements. Knowing how to select table elements, improves accuracy and efficiency.

#### **TEACHER TIP**

Remind students that it is important to not have blank rows within tables. If extra space between rows would improve readability, row height can be adjusted.

## CLASSROM ACTIVITIES

1. Quick Quiz:

1. True or False: You can add records to a table by typing data directly below the last row of the table. (Answer: True)

2. True or False: You can insert rows only in certain locations in a table. (Answer: False; you can insert them in any table location.)

2. Class Discussion: How does the AutoCorrect menu allow you to undo or stop the automatic table expansion. When would this be helpful? When would it be an inconvenience?

## LAB ACTIVITY

Have students practice selecting a table column. Be sure they aren't selecting the entire worksheet column. Next, have them practice selecting a table row. Be sure they aren't selecting the entire worksheet row.

# **Excel 160: Find and Replace Table Data**

LECTURE NOTES

- Define wildcards.
- Review the concept of finding and replacing data.
- Demonstrate the Go to Special commands.

### **TEACHER TIP**

Remind students that if they are replacing commonly used characters, such as "th" or "ing", they should use the Options>> button in the Find and Replace Dialog Box and set the correct search parameters, so they don't accidentally replace these characters in words in which they belong.

### CLASSROOM ACTIVITIES

- 1. Class Discussion: Engage your class in a discussion on ways they can use Find and Replace to increase their productivity.
- 2. Quick Quiz:

are special symbols that substitute for unknown characters to help locate records. (Answer: Wildcards)

### LAB ACTIVITY

Have students open an Excel table and use Find and Replace to search for a term or value that appears in the table. Have them experiment with wildcards and other options.

# **Excel 162: Delete Table Data**

LECTURE NOTES

- Explain reasons for needing to delete table data.
- Explain the two methods for deleting data from a table.
- Using Figure 7-13, discuss the Remove Duplicates dialog box.

### **TEACHER TIP**

Remind students about the difference between clearing cell contents and deleting rows or columns.

# CLASSROOM ACTIVITIES

- 1. Quick Quiz:
	- 1. True/False: The Remove Duplicates button is found in the Tables group. (Answer: False)
	- 2. True/False: One reason for removing a field from a table is because the field is no longer necessary. (Answer: True)
- 2. Class Discussion: Ask students why they think it is important to remove data from tables? How can unneeded data decrease a table's usefulness?

## **Excel 164: Sort Table Data**

LECTURE NOTES

- Explain how using the Excel sort feature, you can sort records in your table in either ascending or descending order.
- Explain that in a sort, if a field contains numbers and labels, numbers appear first.
- Mention that if cells are conditionally format with color, you can sort on Cell Color.
- Use Table 7-2 to illustrate sort options.
- Discuss custom sort orders.

### **TEACHER TIP**

Remind students that sorting within the table relocates entire records/rows and not just the contents of a single column.

### CLASSROOM ACTIVITIES

- 1. Class Discussion: Talk about creating a custom sort order with the students. Then, in pairs, have them think of different custom sorts they might want to use for the music collection table they brainstormed earlier in the lesson.
- 2. Quick Quiz:

1. True or False: In descending order, the lowest value (the beginning of the alphabet or the earliest date) appears at the top of the table. (Answer: False, ascending order.)

2. If **the contract of the solution of the solution** have been applied to a table, you can sort the table using conditional formatting to arrange the rows. (Answer: conditional formats)

# **Excel 166: Use Formulas in a Table**

LECTURE NOTES

- Explain the difference between a worksheet formula and a table formula.
- Explain the terms calculated columns, structured reference, and table total row.
- Use Figure 7-18 to show the table total row and the dropdown list of functions.

### **TEACHER TIP**

Make sure that students understand that they must use the bracket [] characters around their table formulas and not the parentheses ( ) used in regular Excel worksheet formulas.

© 2017 Cengage Learning®. All rights reserved. May not be scanned, copied or duplicated, in whole or in part, except for use as permitted in a license distributed with a certain product or service or otherwise on a password-protected website for classroom use.

## CLASSROOM ACTIVITIES

1. Quick Quiz:

- 1. True/False: Excel table calculation features help you summarize table data so you can see important trends. (Answer: True)
- 2. True/False: The table total row contains dropdown lists of functions that can be used in column calculations. (Answer: True)
- 2. Class Discussion: Discuss structured references and challenge students to come up with scenarios in which they would be useful.

# **Excel 168: Print a Table**

LECTURE NOTES

- Discuss the steps for printing a table.
- Review the concept of setting a print area.

#### **TEACHER TIP**

Point out the difference between adding borders and printing gridlines.

#### CLASSROOM ACTIVITIES

1. Quick Quiz:

1. True or False: Most tables do not have any descriptive information above the field names on the worksheet. (Answer: True)

2. You can determine the way a table will print using the \_\_\_\_\_\_\_\_\_\_\_\_\_\_ tab. (Answer: PAGE LAYOUT)

2. Class Discussion: Discuss print area and ask students when defining a print area would be useful.

### LAB ACTIVITY

Have students practice setting row 1 as the print title in the Page Setup dialog box for their music collection table. Then have students add a footer with their name and the current date to their table.

# **End of** *Module* **Material**

- **Concepts Reviews** consist of multiple choice, matching, and screen identification questions.
- **Skills Reviews** provide additional hands-on, step-by-step reinforcement.
- **Independent Challenges** are case projects requiring critical thinking and application of the module skills. The Independent Challenges increase in difficulty, with the first one in each module being the easiest. Independent Challenges 2 and 3 become increasingly open-ended, requiring more independent problem solving.
- **Independent Challenge 4: Explore** contain practical exercises to help students with their everyday lives by focusing on important and useful essential skills, including creating photo montages for scrapbooks and photo albums, retouching and color-correcting family photos, applying layer styles and getting Help online.
- **Visual Workshops** are practical, self-graded capstone projects that require independent problem solving.

### Top of Document

# Module 7 **Using Tables**

# **Table of Contents**

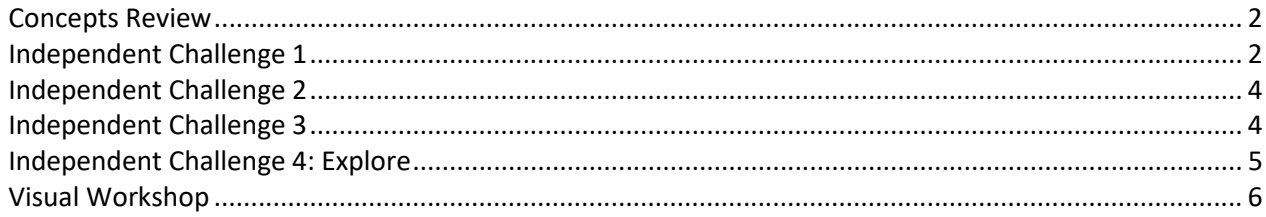

# **Module 7: Using Tables**

# **Concepts Review**

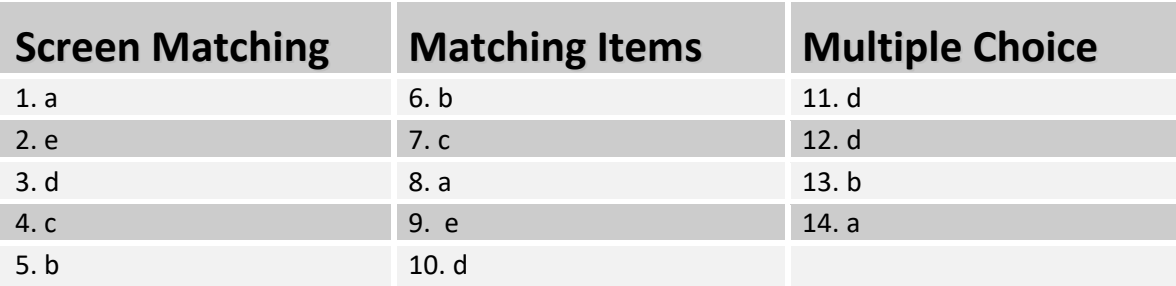

# **Skills Review**

- 1. Students will work with Data File EX 7-2.xlsx. They will create a table and work with the table data.
- 2. Students will add records to the table.
- 3. Students will find and replace data in the table.
- 4. Students will delete table data.
- 5. Students will sort the table in both ascending and descending order.
- 6. Students will add a formula and a total row to the table.
- 7. Students will add a header and print the table. Solution file: EX 7-Employees:

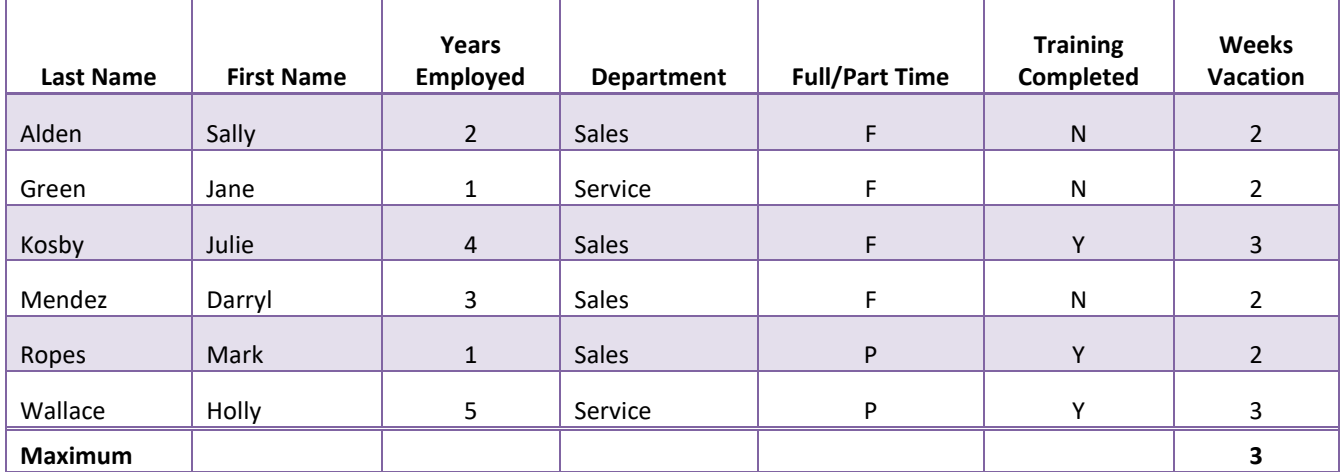

# **Independent Challenge 1**

Students will work with the Data File EX 7-3. Students will add data to the table, replace table data, and remove duplicate data. They also sort the table. Estimated completion time: 25 minutes

# Microsoft Excel 2016 – Illustrated Complete

Solutions to Excel 2016 Module 7 EOU Exercises

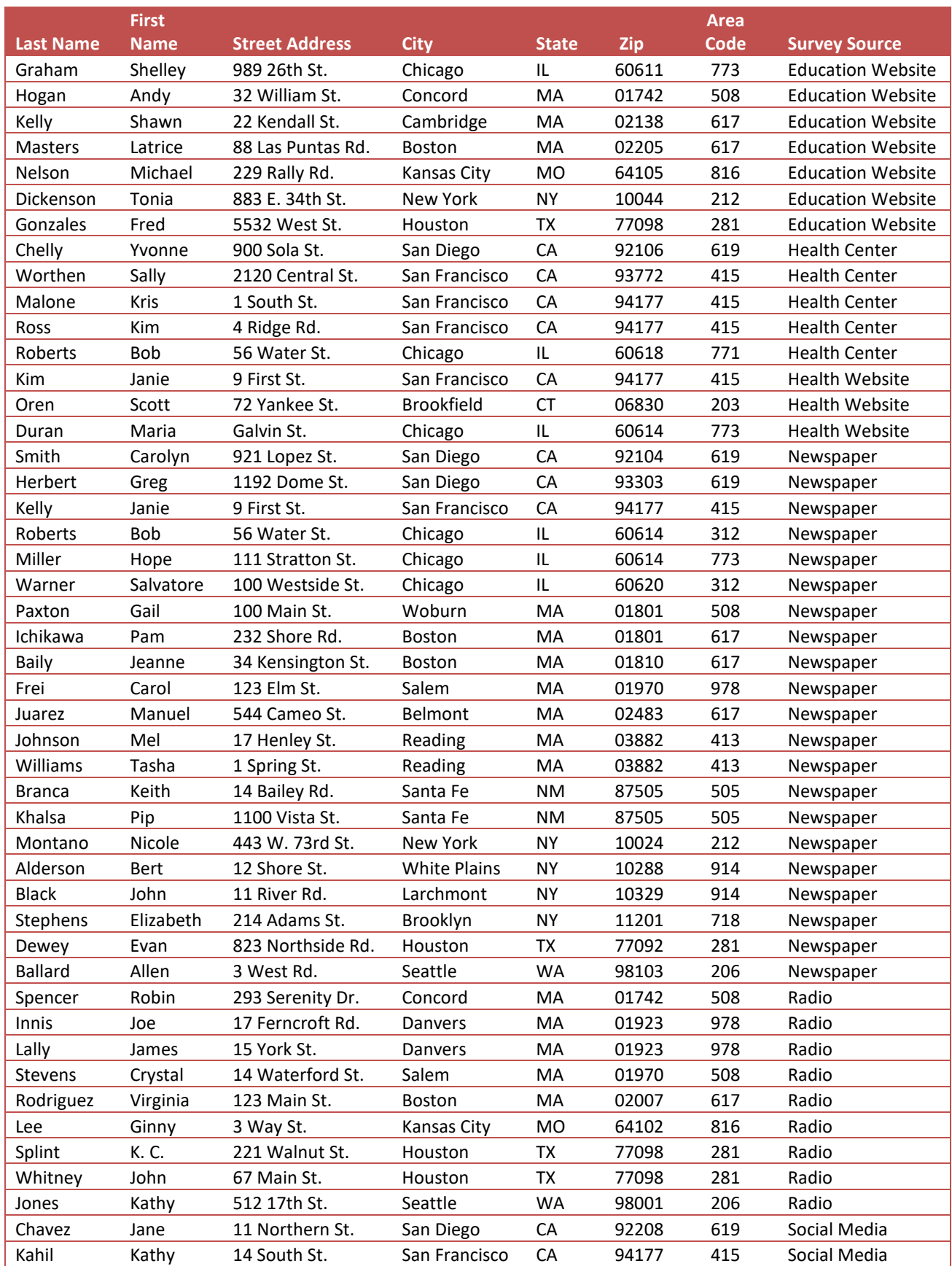

Microsoft Excel 2016 – Illustrated Complete

Solutions to Excel 2016 Module 7 EOU Exercises

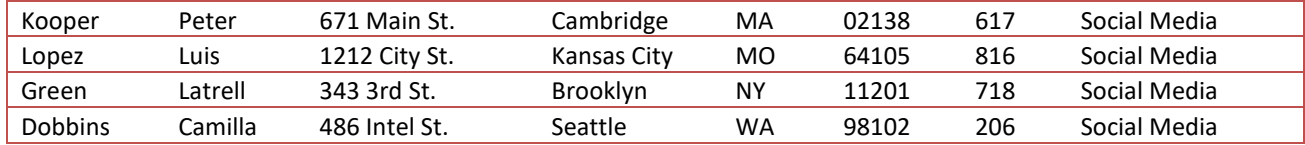

# **Independent Challenge 2**

Students use field names shown in the exercise to create a table using their own data. They will add a field, add a formula, and sort the table data.

Estimated completion time: 20 minutes

Solution file: EX 7-LED:

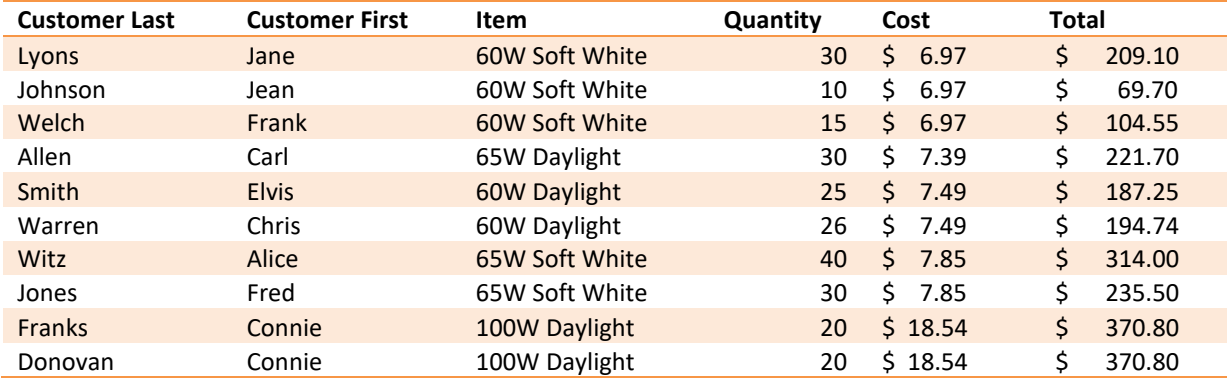

# **Independent Challenge 3**

Students use the table supplied in Data File EX 7-4. Students sort the table on one field, two fields, replace table data, and then add a formula. Solution file: EX 7-Accounts

# Microsoft Excel 2016 – Illustrated Complete

Solutions to Excel 2016 Module 7 EOU Exercises

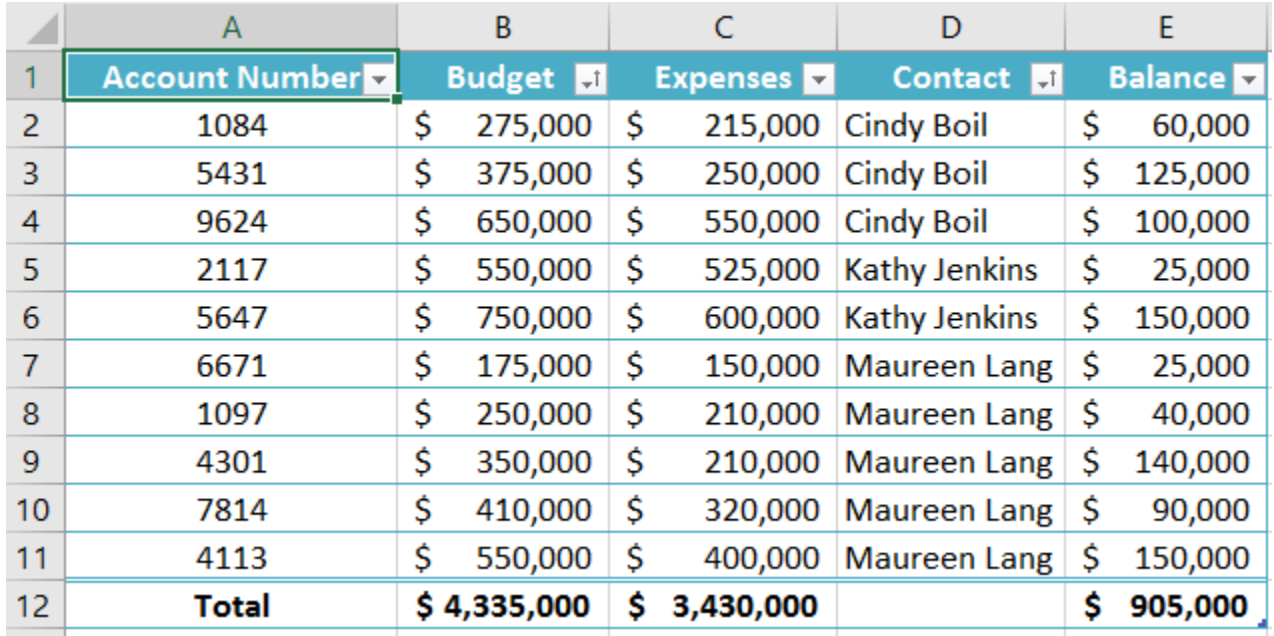

# **Independent Challenge 4: Explore**

Students will work with the Data File EX 7-5. Students will use conditional formatting to format cells with negative balances and then sort the table on the color of the cells. They also work with table style options. Students will research how to create a print area with nonadjacent areas on a single page and then create that type of print area.

Estimated completion time: 25 minutes

Solution file: EX 7-Sales:

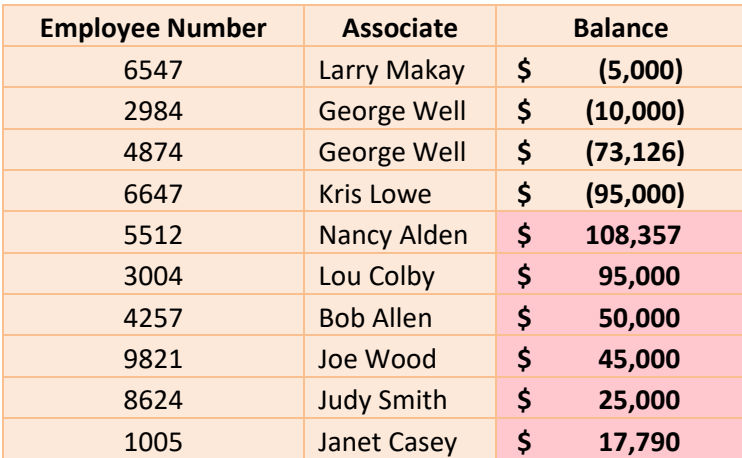

Hide the columns you don't want to print.

Set the print area to contain all of the columns, including the hidden columns.

# **Visual Workshop**

Students will work with the Data File EX 7-6. Solution file: EX 7-Tecnicians.xlsx

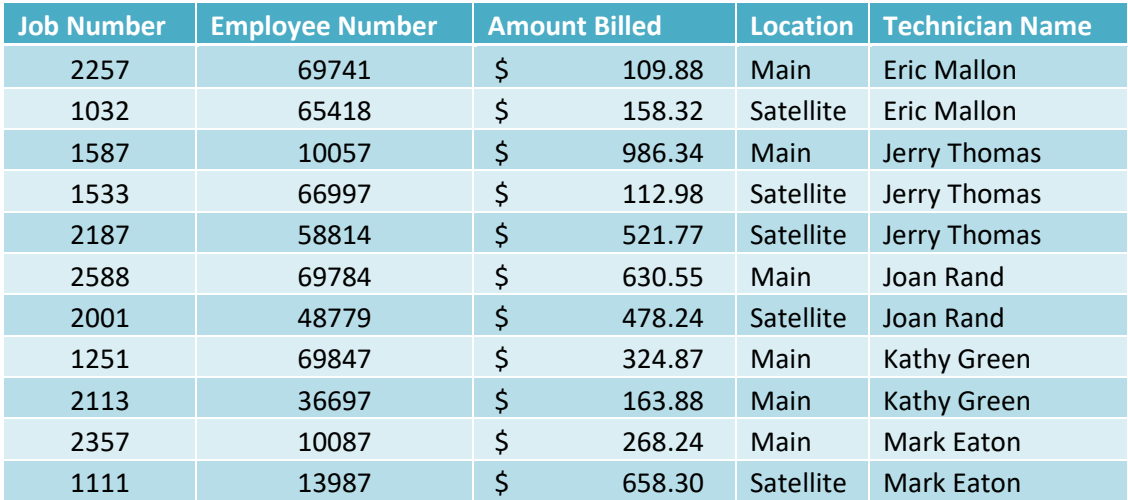